推薦の手順

1. https://www.e-naf.jp/BSJ/member/login.php から会員ページにログインします。

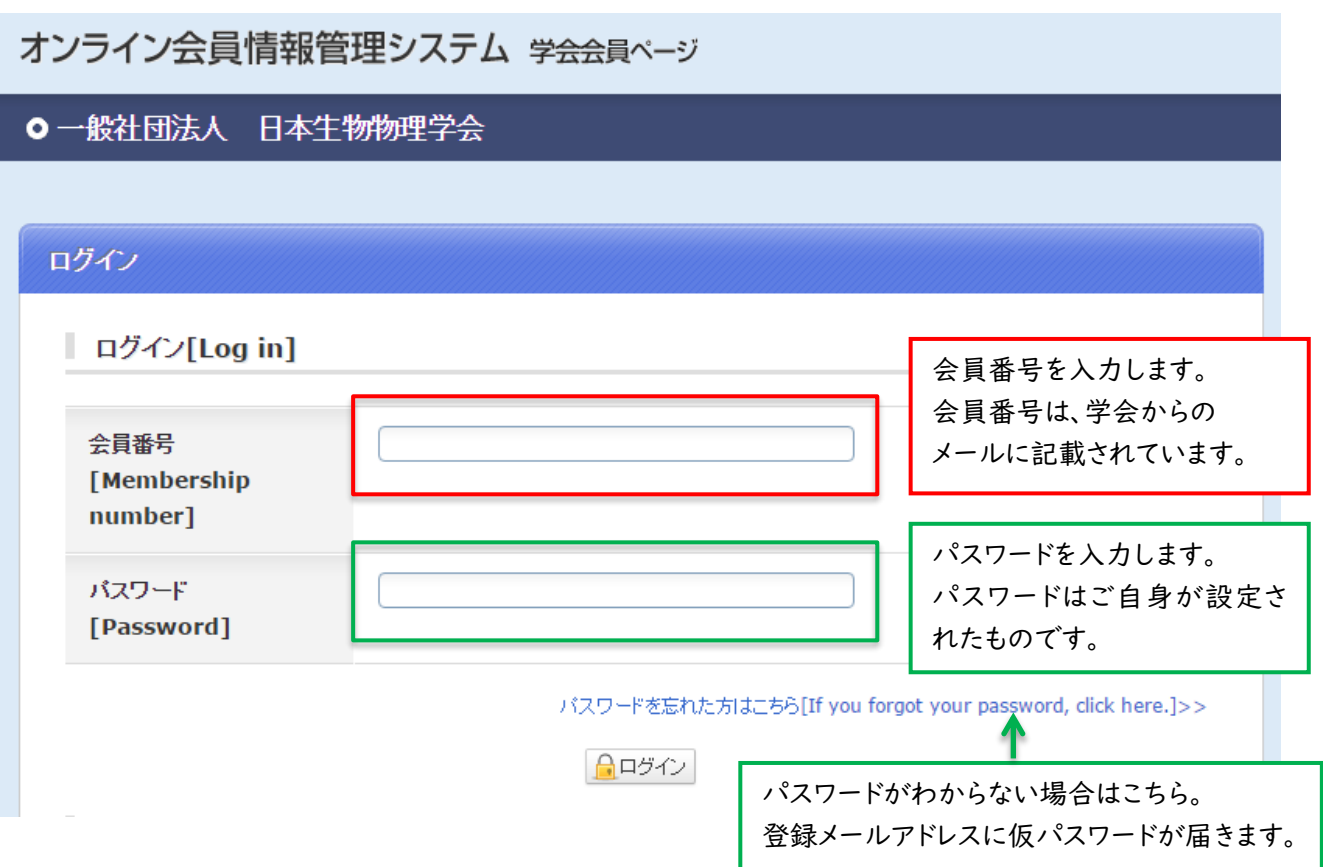

2. 「2025・26 年度代議員選挙候補者推薦(5 月 9 日締切)」をクリックします。

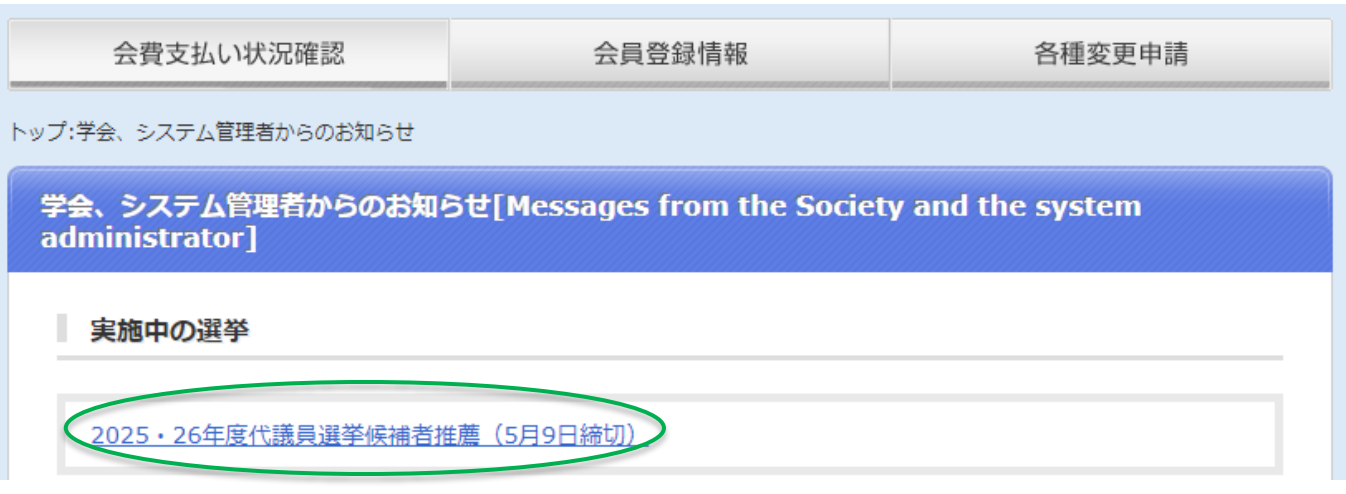

### 3. 推薦したい候補者を選択します。

# 2025·26年度代議員選挙候補者推薦 (5月9日締切) ※棄権される方は候補者を選択せずに「確認」ボタンを押してください。 定款第五条および細則第十二条に従い、2025·26年度代議員選挙を行います。 選挙に先立ち、代議員の候補者としてふさわしい方をご推薦ください。 以下の索引から10名以内で候補者を選択し、投票してください。 In accordance with Article V of the Articles of Incorporation and Article XII of the Bylaws, we will hold delegate elections for the 2025/26 term. Prior to the election, please nominate a suitable candidate for delegate. Please select up to 10 candidates from the index below and cast your vote. ※棄権される方は候補者を選択せずに「確認」ポタンを押してください。 選択中の候補者はいません クリックすると各行トップが 以下の索引から候補者を選択してください。 表示されます。 アカサタナハマ セ  $\bar{z}$ 모 その他 チェックを付けた候補を外す ◎ 確認画面へ 2025·26年度代議員選挙候補者推薦 (5月9日締切) ※棄権される方は候補者を選択せずに「確認」ボタンを押してください。

定款第五条および細則第十二条に従い、2025·26年度代議員選挙を行います。 選挙に先立ち、代議員の候補者としてふさわしい方をご推薦ください。 以下の索引から10名以内で候補者を選択し、投票してください。

In accordance with Article V of the Articles of Incorporation and Article XII of the Bylaws, we will hold delegate elections for the 2025/26 term. Prior to the election, please nominate a suitable candidate for delegate. Please select up to 10 candidates from the index below and cast your vote.

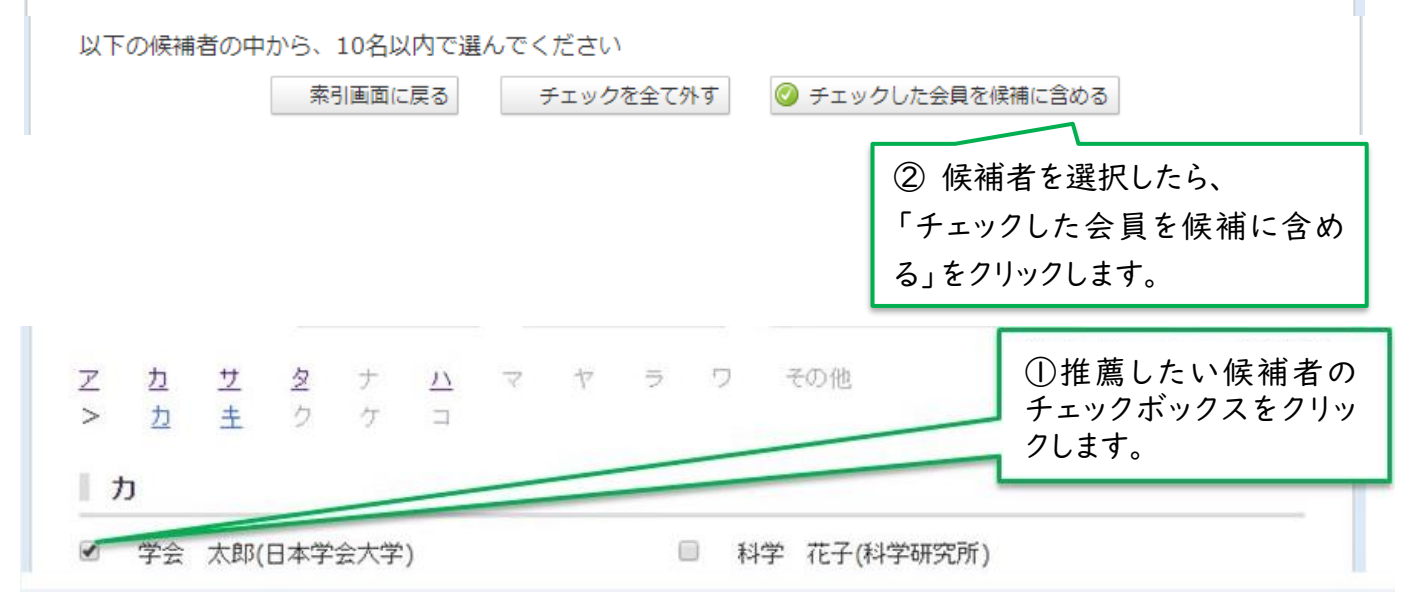

### 4. 投票内容を確定します。投票後の変更はできませんので、ご注意ください。

※棄権される方は候補者を選択せずに「確認」ボタンを押してください。

選挙に先立ち、代議員の候補者としてふさわしい方をご推薦ください。 以下の索引から10名以内で候補者を選択し、投票してください。

定款第五条および細則第十二条に従い、2025·26年度代議員選挙を行います。

2025·26年度代議員選挙候補者推薦 (5月9日締切)

#### delegate. Please select up to 10 candidates from the index below and cast your vote. ※棄権される方は候補者を選択せずに「確認」ボタンを押してください。 【選択中の候補】※現在10名選択されています。あと0名選択できます。 □ 沖縄 健 (沖縄科学技術研究所) □ 学会 太郎 (日本学会大学) □科学 花子 (科学研究所) □ 関東 八州 (関東大学) □ 近畿 次郎 (キンキ研究所) □九州 筑紫 (七県大学) □ 中部 中 (真中リサーチセンター) □ 中国·四国 九 (山陰大学) □ 東北 六 (トウホク研究所) □北海 道 (北海大学) 選択が正しければ 確認画面に進んでください。 以下の索引から候補者を選択してください。 アカサタナ ハマヤ  $\Rightarrow$ ワ その他 ◎ 確認画面へ チェックを付けた候補を外す

In accordance with Article V of the Articles of Incorporation and Article XII of the Bylaws, we will hold delegate elections for the 2025/26 term. Prior to the election, please nominate a suitable candidate for

> [投票内容を確定]をクリックす ると投票完了です。

## Nomination Procedure

1. log in to the member page at [https://www.e-naf.jp/BSJ/member/login.php.](https://www.e-naf.jp/BSJ/member/login.php)

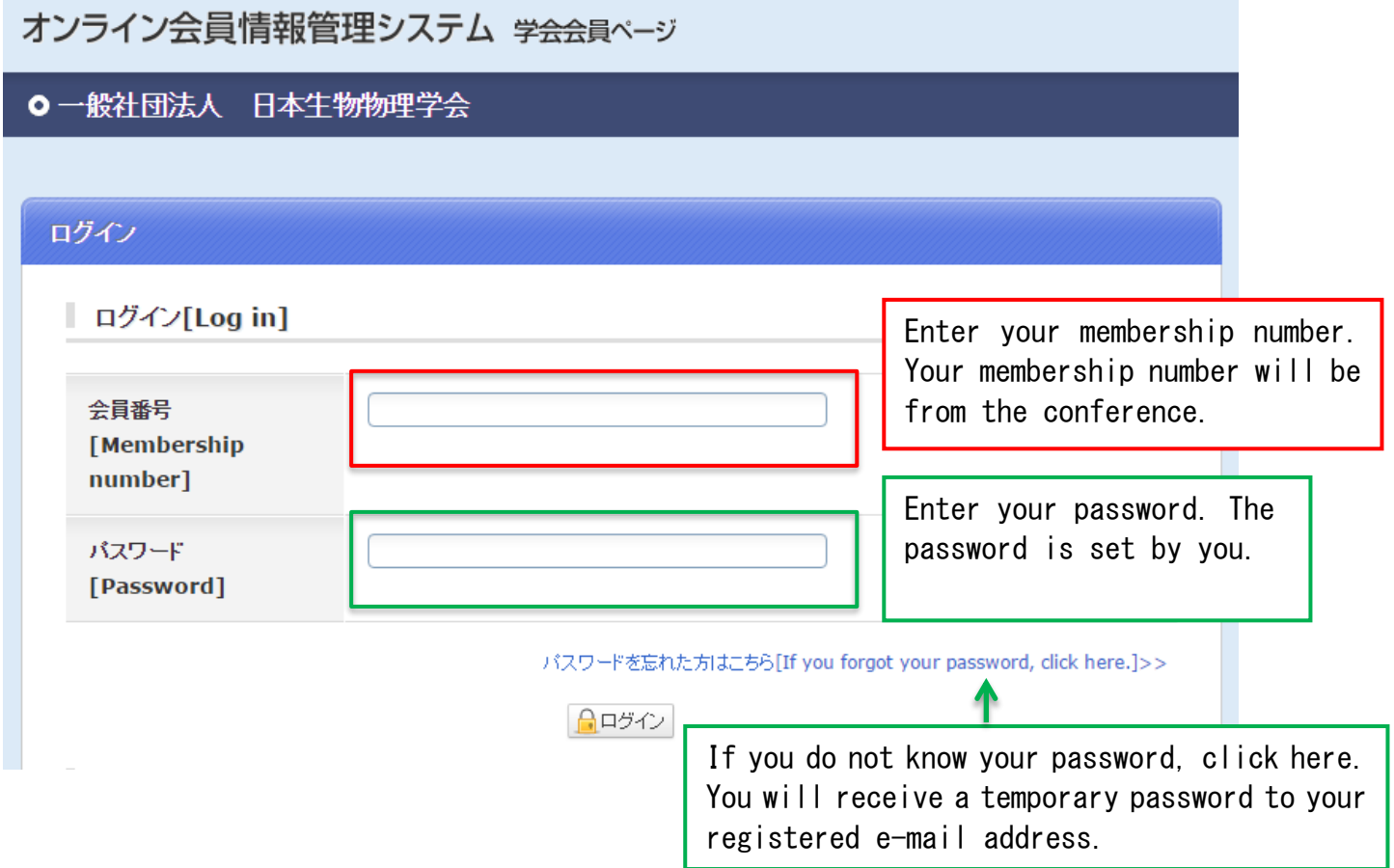

2. Click on "2025・26 年度代議員選挙候補者推薦(5 月 9 日締切)."

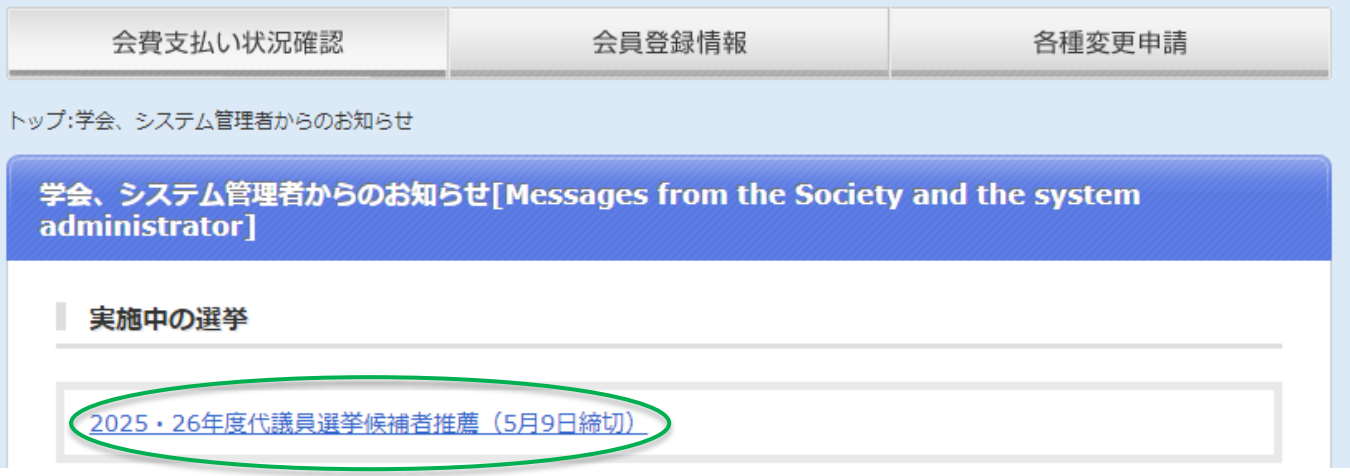

L

3. Select the candidate you wish to recommend.

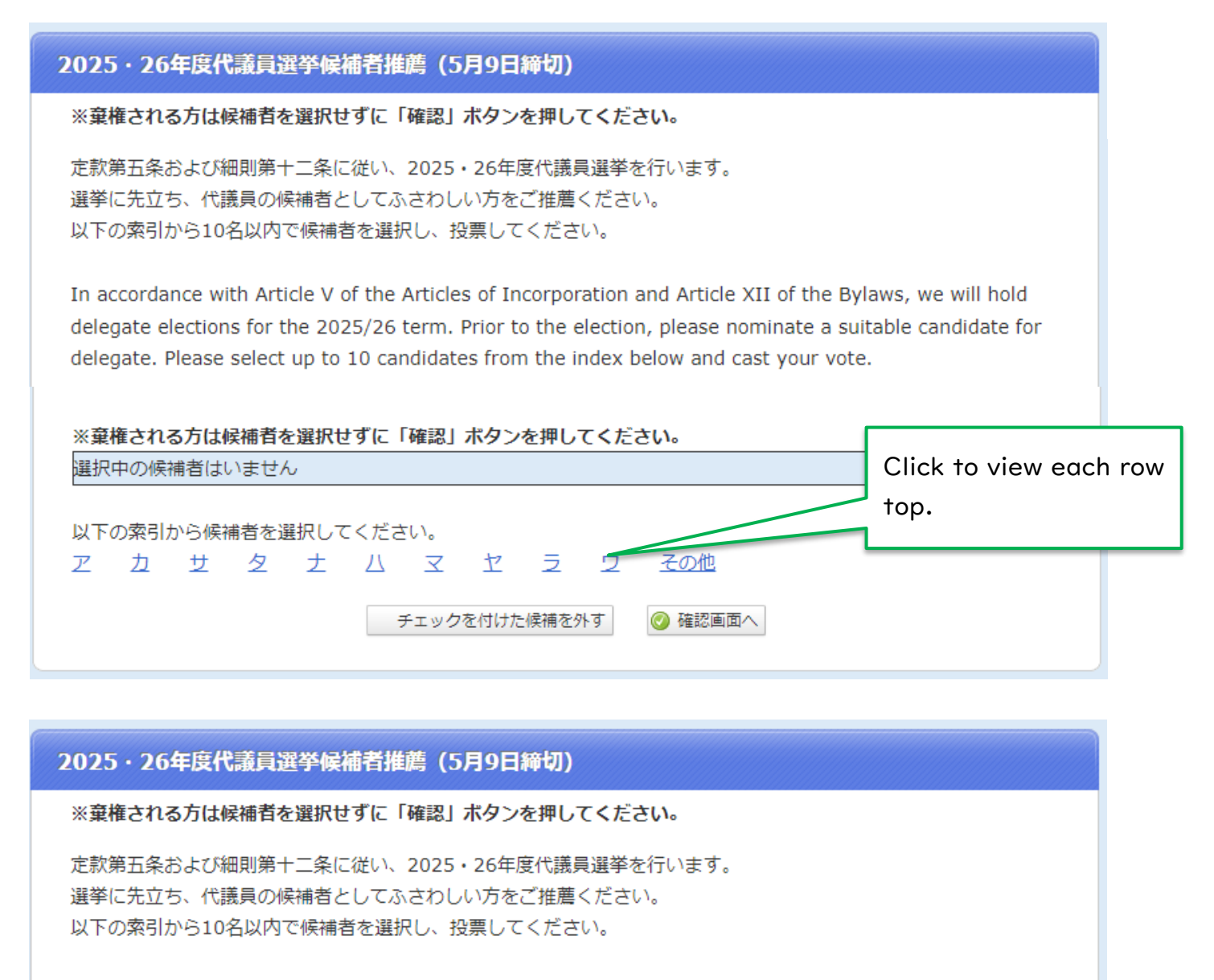

In accordance with Article V of the Articles of Incorporation and Article XII of the Bylaws, we will hold delegate elections for the 2025/26 term. Prior to the election, please nominate a suitable candidate for delegate. Please select up to 10 candidates from the index below and cast your vote.

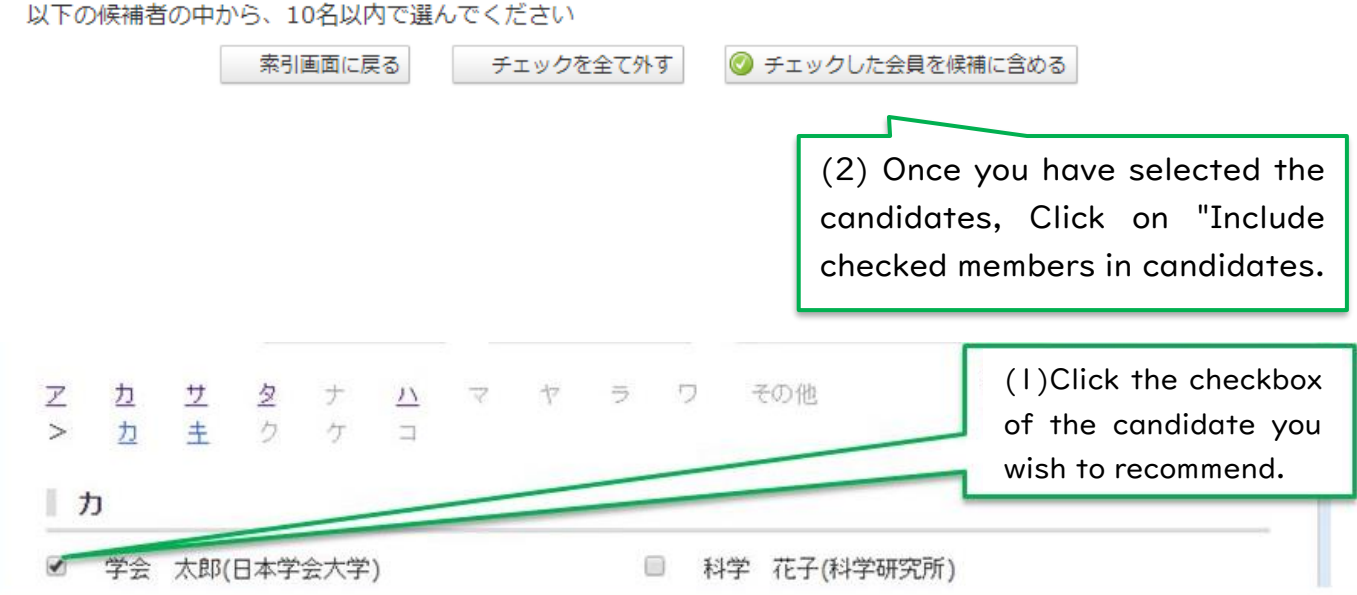

# 4. Voting details are finalized. Please note that changes cannot be made after voting.

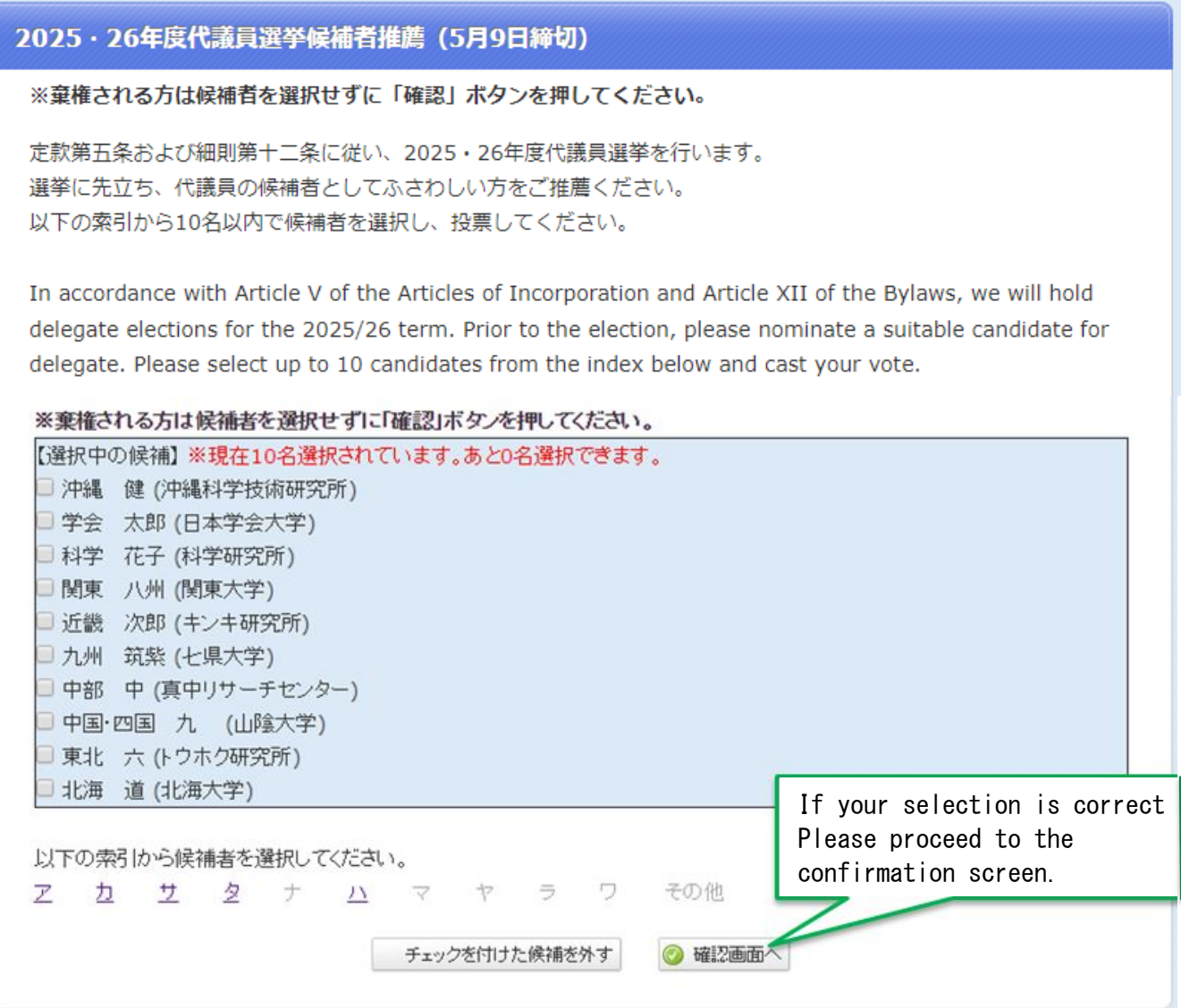

Click [投票内容を確定] to complete your vote.